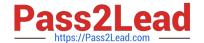

# CKAD<sup>Q&As</sup>

Certified Kubernetes Application Developer (CKAD) Program

# Pass Linux Foundation CKAD Exam with 100% Guarantee

Free Download Real Questions & Answers PDF and VCE file from:

https://www.pass2lead.com/ckad.html

100% Passing Guarantee 100% Money Back Assurance

Following Questions and Answers are all new published by Linux Foundation Official Exam Center

- Instant Download After Purchase
- 100% Money Back Guarantee
- 365 Days Free Update
- 800,000+ Satisfied Customers

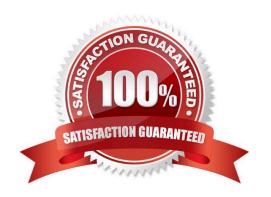

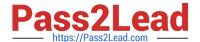

#### **QUESTION 1**

#### CORRECT TEXT

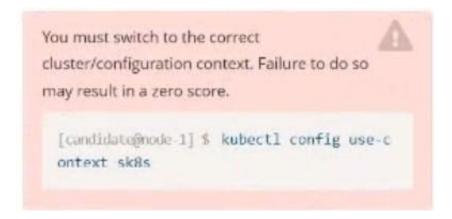

#### Task:

The application was developed for Kubernetes v1.75.

The cluster k85 runs Kubernetes v1.24.

- A. Please check explanations
- B. Place Holder

Correct Answer: A

candidate@node-1:~\$ kubectl config use-context k8s
Switched to context "k8s",
candidate@node-1:~\$ vim -/credible-mite/www.yaml

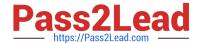

```
File Edit View Terminal Tabs Help
apiVersion: apps/vl
kind: Deployment
netadata:
 name: www-deployment
 namespace: cobra
spec:
  replicas: 3
  selector:
        matchLabels:
              app: nginx
  template:
    metadata:
      labels:
       app: nginx
    spec:
      containers:
        - name: nginx
          image: "nginx:stable"
          ports:
            - containerPort: 80
          volumeMounts:
            - mountPath: /var/log/nginx
              name: logs
            - name: NGINX_ENTRYPOINT_QUIET_LOGS
              value: 1
      volumes:
         - name: logs
          emptyDir: {}
```

```
File Edit View Terminal Tabs Help
deployment.apps/expose created
candidate@node-1:-$ kubectl get pods -n ckad00014
NAME
                                 READY
                                            STATUS
                                                                      RESTARTS
expose-85dd99d4d9-25675
                                 0/1
                                            ContainerCreating
expose-85dd99d4d9-4fhcc
                                            ContainerCreating
                                 0/1
expose-85dd99d4d9-fld7j
                                 0/1
                                            ContainerCreating
expose-85dd99d4d9-tt6rm
                                            ContainerCreating
                                 0/1
expose-85dd99d4d9-vjd8b 0/1
expose-85dd99d4d9-vtzpq 0/1
                                            ContainerCreating
                                           ContainerCreating
candidate@node-1:~$ kubectl get deploy -n ckad00014
NAME READY UP-TO-DATE AVAILABLE AGE
         6/6
candidate@node-1:~5 kubectl config use context k8s
Candidate@node-1:-$ kubectt coning use-context kos

Switched to context "k8s".

candidate@node-1:-$ vim ~/credible-mite/www.yaml

candidate@node-1:-$ kubectl apply -f -/credible-mite/www.yaml
deployment.apps/www-deployment created candidate@node-1:-5 kubectl get pods -n cobra
NAME
                                          READY STATUS
                                                                               RESTARTS
                                                                                             AGE
www-deployment-d899c6b49-d6ccg
                                                     Running
                                                     ContainerCreating
www-deployment-d899c6b49-f796l
                                          0/1
                                                                               0
                                                                                             65
www.deployment-d899c6b49-ztfcw 0/1
                                                    ContainerCreating
                                                                                             65
candidate@node-1:-$ kubectl get deploy -n cobra
NAME READY UP-TO-DATE AVAILABLE
www-deployment 3/3 3 3
                                                                 AGE
                                                                 115
candidate@node-1:-$ kubectl get pods -n cobra
NAME READY STATUS
                                                                  RESTARTS
                                                                                AGE
www.deployment-d899c6b49-d6ccg
                                                     Running
                                                                  0
 www-deployment-d899c6b49-f796l
                                           1/1
                                                     Running
                                                                  0
                                                                                 14s
 ww-deployment-d899c<u>6</u>b49-ztfcw
                                           1/1
                                                     Running
                                                                                 144
 candidate@node-1:-$
```

#### **QUESTION 2**

**CORRECT TEXT** 

2024 Latest pass2lead CKAD PDF and VCE dumps Download

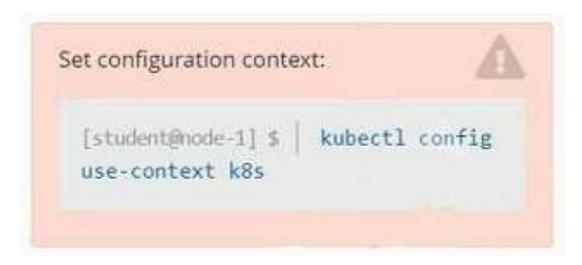

#### Context

You sometimes need to observe a pod\\'s logs, and write those logs to a file for further analysis.

Task

Please complete the following;

1.

Deploy the counter pod to the cluster using the provided YAMLspec file at /opt/KDOB00201/counter.yaml

2.

Retrieve all currently available application logs from the running pod and store them in the file /opt/KDOB0020l/log\_Output.txt, which has already been created

A. Please check explanations

B. Place Holder

Correct Answer: A

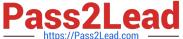

```
student@node-1:~$ kubectl create -f /opt/KDOB00201/counter.yaml
pod/counter created
student@node-1:~$ kubectl get pods
                  READY
                          STATUS
                                     RESTARTS
                                                AGE
counter
                  1/1
                          Running
                                     0
                                                109
                  1/1
liveness-http
                          Running
                                     0
                                                6h45m
nginx-101
                  1/1
                          Running
                                                6h46m
                  1/1
                          Running
nginx-configmap
                                                1078
                          Running
                  1/1
                                    0
                                                7m21s
nginx-secret
                          Running
poller
                  1/1
                                                6h46m
                                    0
student@node-1:~$ kubectl logs counter
1: 2b305101817ae25ca60ae46510fb6d11
   3648cf2eae95ab680dba8f195f891af4
2:
3: 65c8bbd4dbf70bf81f2a0984a3a44ede
4: 40d3a9c8e46f5533bb4828fbe5c8d038
5: 390442d2530a90c3602901e3fe999ac8
6: b71d95187417e139effb33af77681040
7: 66a8e55a6491e756d2d0549ad6ab90a7
8: ff2b3d583b64125d2f9129c443bb37ff
9: b6c6a12b6e77944ed8baaaf6c242dae4
10: bfcc9a894a0604fc4b814b37d0a200a4
student@node-1:~$ kubectl logs counter > /opt/KDOB00201/log_output.txt
student@node-1:~$
```

```
student@node-1:~$ kubectl logs counter > /opt/KDOB00201/log_output.txt
student@node-1:~$ kubectl logs counter > /opt/KDOB00201/log_output.txt
student@node-1:~$ ca/opt/KDOB00201/log_output.txt
```

```
THE LINUX FOUNDATION
 Readme
             >_ Web Terminal
student@node-1:~$ kubectl logs counter > /opt/KDOB00201/log_output.txt
student@node-1:~$ cat /opt/KDOB00201/log_output.txt
1: 2b305101817ae25ca60ae46510fb6d11
2: 3648cf2eae95ab680dba8f195f891af4
3: 65c8bbd4dbf70bf81f2a0984a3a44ede
4: 40d3a9c8e46f5533bb4828fbe5c8d038
5: 390442d2530a90c3602901e3fe999ac8
6: b71d95187417e139effb33af77681040
7: 66a8e55a6491e756d2d0549ad6ab90a7
8: ff2b3d583b64125d2f9129c443bb37ff
9: b6c6a12b6e77944ed8baaaf6c242dae4
10: bfcc9a894a0604fc4b814b37d0a200a4
11: 5493cd16a1790a5fb9512b0c9d4c5dd1
12: 03f169e93e6143438e6dfe4ecb3cc9ed
13: 764b37fe611373c42d0b47154041f6eb
14: 1a56fbe1896b0ee6394136166281839e
15: ecc492eb17715de090c47345a98d98d3
16: 7974a6bec0fb44b6b8bbfc71aa3fbe74
17: 9ae01bef01748b12cc9f97a5f9f72cd6
18: 23fb22ee34d4272e4c9e005f1774515f
19: ec7e1a5d314da9a0ad45d53be5a7acae
20: 0bccdd8ee02cd42029e8162cd1c1197c
21: d6851ea43546216b95bcb81ced997102
22: 7ed9a38ea8bf0d86206569481442af44
23: 29b8416ddc63dbfcb987ab3c8198e9fe
24: 1f2062001df51a108ab25010f506716f
student@node-1:~$
```

#### **QUESTION 3**

**CORRECT TEXT** 

2024 Latest pass2lead CKAD PDF and VCE dumps Download

You must switch to the correct
cluster/configuration context. Failure to do so
may result in a zero score.

[candidate@node-1] \$ kubectl config use-c
ontext sk8s

#### Task:

Modify the existing Deployment named broker-deployment running in namespace quetzal so that its containers.

The broker-deployment is manifest file can be found at:

-/daring-moccasin/broker-deployment.yaml

A. Please check explanations

B. Place Holder

Correct Answer: A

2024 Latest pass2lead CKAD PDF and VCE dumps Download

```
candidate@node-1:-$ kubectl config use-context k8s
Switched to context "k8s".
candidate@node-1:-$ vim
```

```
File Edit View Yerminal Yabs Help

containers:
    name: broker
    image: redisralpine
    ports:
        - containerPort: 6379
    securityContext:
        runAsbser: 30000
        privileged: false
```

#### **QUESTION 4**

**CORRECT TEXT** 

2024 Latest pass2lead CKAD PDF and VCE dumps Download

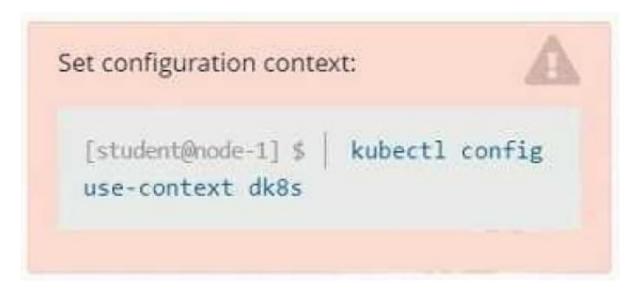

#### Context

A user has reported an application is unreachable due to a failing livenessProbe .

Task

Perform the following tasks:

Find the broken pod and store its name and namespace to /opt/KDOB00401/broken.txt in the format:

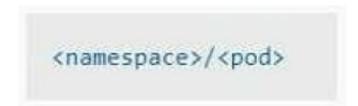

The output file has already been created

1.

Store the associated error events to a file /opt/KDOB00401/error.txt, The output file has already been created. You will need to use the -o wide output specifier with your command

2.

Fix the issue.

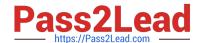

# The associated deployment could be running in any of the following namespaces:

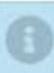

- qa
- test
- production
- alan

A. Please check explanations

B. Place Holder

Correct Answer: A

Create the Pod: kubectl create -f http://k8s.io/docs/tasks/configure-pod-container/exec-liveness.yaml Within 30 seconds, view the Pod events: kubectl describe pod liveness-exec The output indicates that no liveness probes have failed yet: FirstSeen LastSeen Count From SubobjectPath Type Reason Message ------ ---- ---------- 24s 24s 1 {default-scheduler } Normal Scheduled Successfully assigned liveness-exec to worker0 23s 23s 1 {kubelet worker0} spec.containers{liveness} Normal Pulling pulling image "gcr.io/google\_containers/busybox" 23s 23s 1 {kubelet worker0} spec.containers{liveness} Normal Pulled Successfully pulled image "gcr.io/google\_containers/busybox" 23s 23s 1 {kubelet worker0} spec.containers{liveness} Normal Created Created container with docker id 86849c15382e; Security:[seccomp=unconfined] 23s 23s 1 {kubelet worker0} spec.containers{liveness} Normal Started Started container with docker id 86849c15382e After 35 seconds, view the Pod events again: kubectl describe pod liveness-exec At the bottom of the output, there are messages indicating that the liveness probes have failed, and the containers have been killed and recreated. FirstSeen LastSeen Count From SubobjectPath Type Reason Message ------ ---- ---- 37s 37s 1 {default-scheduler } Normal Scheduled Successfully assigned liveness-exec to worker 36s 36s 1 {kubelet worker0} spec.containers{liveness} Normal Pulling pulling image "gcr.io/google\_containers/busybox" 36s 36s 1 {kubelet worker0} spec.containers{liveness} Normal Pulled Successfully pulled image "gcr.io/google\_containers/busybox" 36s 36s 1 {kubelet worker0} spec.containers{liveness} Normal Created Created container with docker id 86849c15382e; Security:[seccomp=unconfined] 36s 36s 1 {kubelet worker0} spec.containers{liveness} Normal Started Started container with docker id 86849c15382e 2s 2s 1 {kubelet worker0} spec.containers{liveness} Warning Unhealthy Liveness probe failed: cat: can\\'t open \\'/tmp/healthy\\': No such file or directory Wait another 30 seconds, and verify that the Container has been restarted: kubectl get pod liveness-exec The output shows that RESTARTS has been incremented: NAME READY STATUS RESTARTS AGE liveness-exec 1/1 Running 1 m

#### **QUESTION 5**

### **CORRECT TEXT**

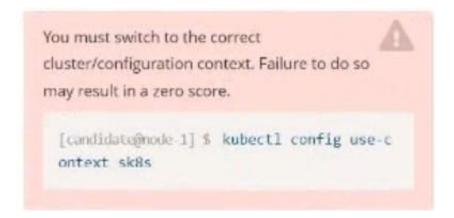

#### Task:

Update the Pod ckad00018-newpod in the ckad00018 namespace to use a NetworkPolicy allowing the Pod to send and receive traffic only to and from the pods web and db

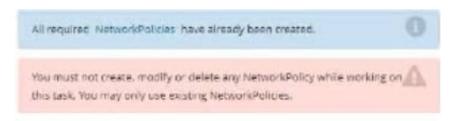

- A. Please check explanations
- B. Place Holder

Correct Answer: A

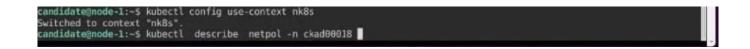

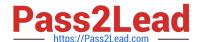

2024 Latest pass2lead CKAD PDF and VCE dumps Download

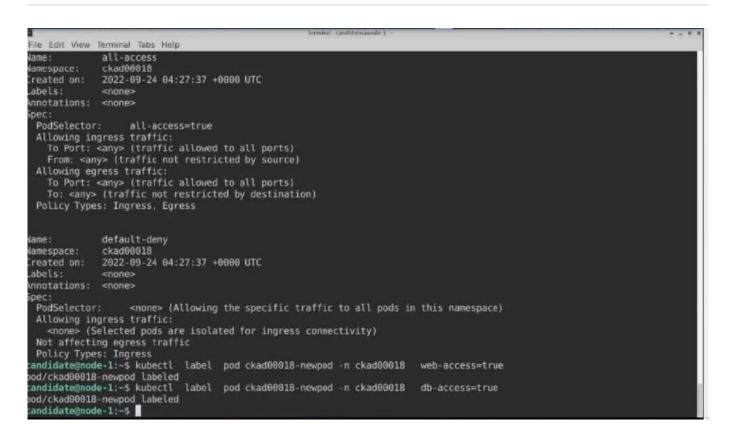

**Latest CKAD Dumps** 

**CKAD PDF Dumps** 

**CKAD Braindumps**